## The Download Bundle

#### On this page...

- Retrieved Data Products
  - O Browser and Bash Downloads
  - Batch Downloads
- For Further Reading...

### Retrieved Data Products

Data products which are selected for download may be organized in a directory structure once they appear on your local storage, depending upon the download method.

#### Browser and Bash Downloads

Downloads using the following methods

- one-click download
- browser zip or tar bundles (see Download Basket)
- bash script retrieval (example: MAST\_2020-11-10T0846.sh)

will be organized in a directory structure by mission and observation ID, once the bundle is unpacked on your local storage. The abbreviated example below shows a result for the target M57, which has been observed by several missions:

```
• FUSE
• b0690201000
              (files)
       o ibh601050
              (files)
       o u2sa3301t
              ■ (files)
• IUE
       ° lwp20382
              (files)
       ° swp02487
              (files)

    MANIFEST.HTML

  PS1
       ° product
              (files)
 TESS
       ° tess2019198215352-s0014-000000029008855-0150-s
```

#### **MANIFEST File**

The MANIFEST.HTML file is just an HTML table listing the name of every file that was requested, whether the download succeeded, the name of the user, and whether the file is public or falls under exclusive access rules. If you request a file before its public release date, but are not authorized to retrieve it, the file will be listed in the Manifest but will be marked as "Not Authorized."

#### **Batch Downloads**

Files which are staged for ftp retrieval from the archive.stsci.edu ftp server are flat directories of all observations.

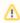

Batch downloads are available for only a very limited number of missions, such as for HST and (after launch) JWST.

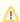

#### MAC OS X 10.14+ Users

Apple has removed the native ftp application for Mac OS 10.14 (Mojave) and higher. A solution is to install a third-party file-transfer application, such as Cyberduck or wget.

# For Further Reading...

- Retrieval MethodsBeyond the Portal